# 【For KinoDen】

1.Access the KinoDen website via the link on the eResources List on the Digital Library .

<https://kinoden.kinokuniya.co.jp/doshisha/>

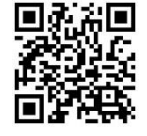

2.Click on **"**学認でサインイン" (Sign in with GakuNin).

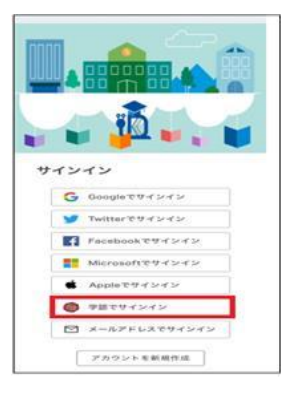

3.Log in with your Doshisha user ID and password ⇒Click on **"**同意" (Agree)

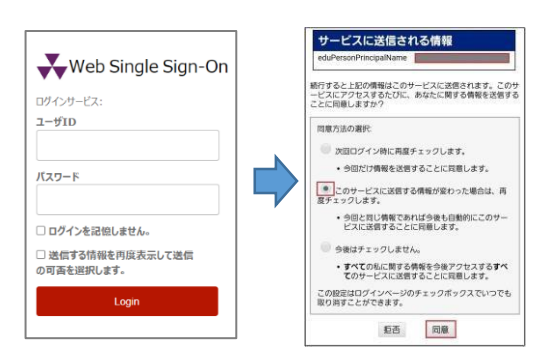

4.You are transferred to the main page of KinoDen

### ⇒Go search on KinoDen!

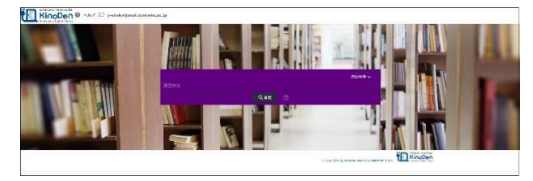

## 【For Maruzen eBook Library】

1. Access the Maruzen eBook Library website via the link on the website via the link on the eResources List on the Digital Library .

<https://elib.maruzen.co.jp/elib/>

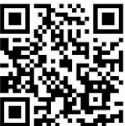

2.Click on **"**学認アカウントをお持ちの方はこちら" (Click here if you have a GakuNin account).

Enter or select 同志社大学⇒Click on **"**選択"(Select)

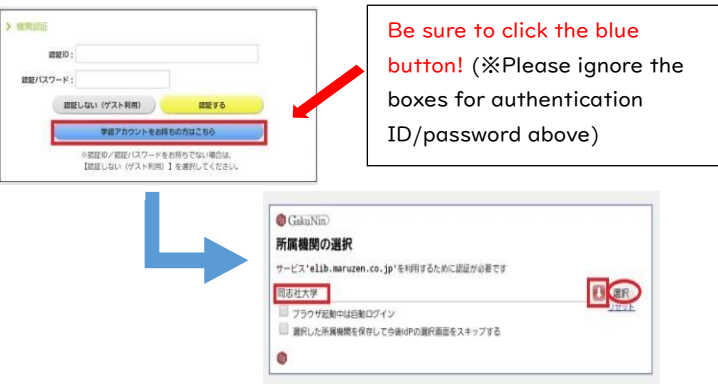

3.Log in with your Doshisha user ID and password ⇒Click on **"**同意" (Agree)

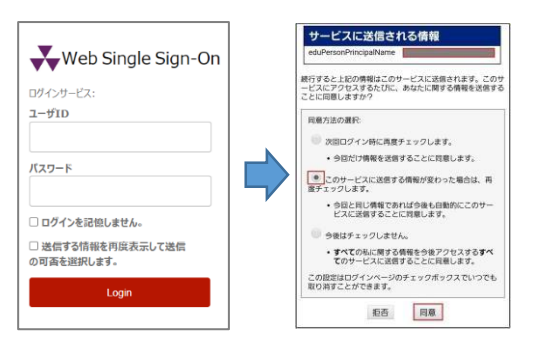

4.You are transferred to the main page of Maruzen eBook Library

⇒Go search on Maruzen eBook Library!

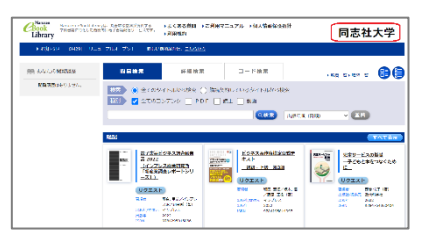

### 【 For ProQuest Ebook Central】

1. Access the ProQuest Ebook Central website via the link on the eResources List on the Digital Library .

[https://ebookcentral.proquest.com/lib/doshisha](https://ebookcentral.proquest.com/lib/doshisha-ebooks/home.action)[ebooks/home.action](https://ebookcentral.proquest.com/lib/doshisha-ebooks/home.action) 

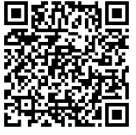

- 2. If you are accessing from outside the university, you will be redirected to the Single Sign-On page.
- 3.Log in with your Doshisha user ID and password ⇒Click on **"**同意" (Agree)

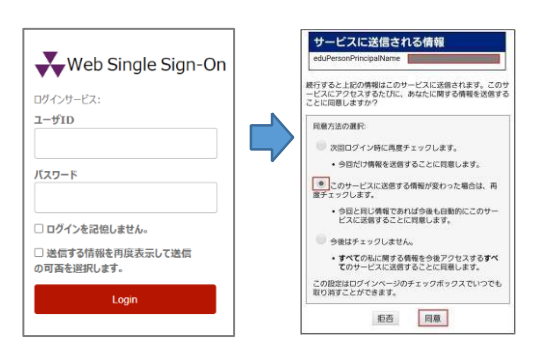

### 4.You are transferred to the main page of ProQuest Ebook Central

#### ⇒Go search on ProQuest Ebook Central!

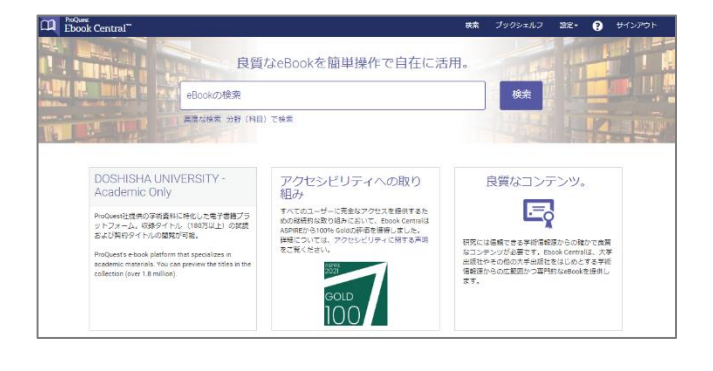

# 【JapanKnowledge Lib の場合】

1. Access the JapanKnowledge Lib website via the link on the the eResources List on the Digital Library .

<https://japanknowledge.com/lib/search/basic/>

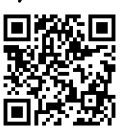

2. Click on "学術認証(シボレス)でのご利用はこち<sup>。</sup> (Click here if you use academic authentication (Shibboleth)).

Enter or select 同志社大学 **⇨** Click on **"**選択" (Select)

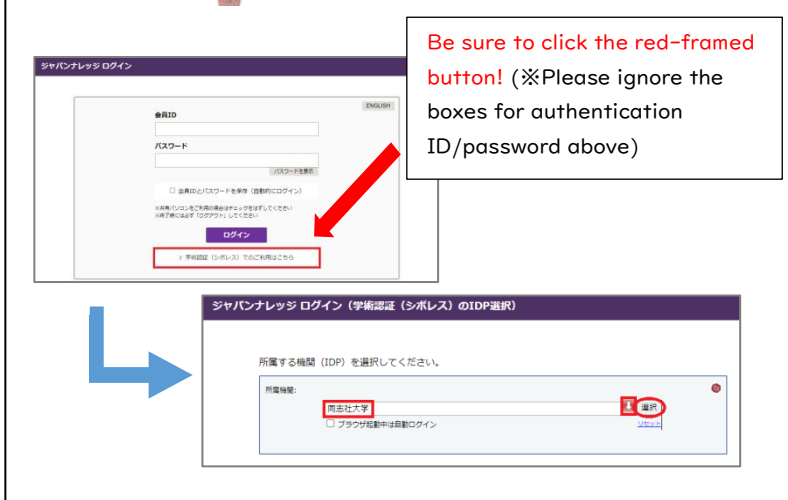

3.Log in with your Doshisha user ID and password ⇒Click on **"**同意" (Agree)

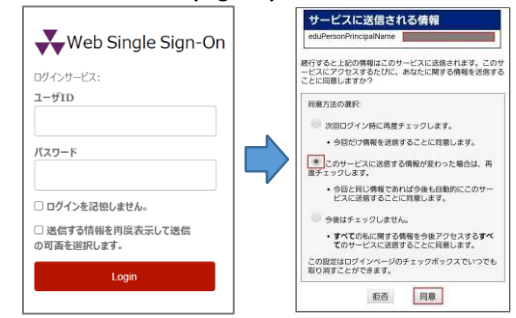

4.You are transferred to the main page of JapanKnowledge Lib

### ⇒Go search on JapanKnowledge Lib!

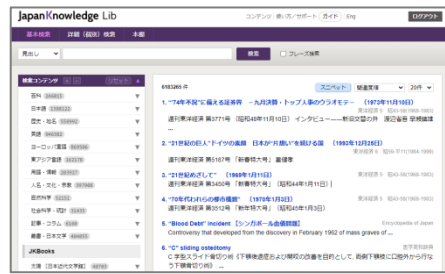

\*Doshisha University is a member institution of the Academic Access Management Federation "GakuNin," developed in cooperation of universities and institutions in Japan and the National Institute of Informatics (NII). By mutually trusting the policy stipulated by the Federation, member institutions will be able to put federated authentication into place and utilize electronic resources and other services.